[NAT](https://zhiliao.h3c.com/questions/catesDis/37) GR [网关](https://zhiliao.h3c.com/questions/catesDis/2119) **[郭嘉梁](https://zhiliao.h3c.com/User/other/87095)** 2024-03-14 发表

## 组网及说明 **使用场景**

设备通过PPPoE或动态获取IP地址上网时,获取到的IP地址通常不固定,这给想访问内网服 务器的因特网用户带来很大的不便,Dynamic DNS(DDNS)可以很好的解决这个问题,可以 将不固定的IP地址变成一个固定的域名来访问。 目前仅只支持**公云**和**科迈**

支持DDNS的设备型号:GR1108-P、GR2200、GR3200、GR5200、GR8300、GR1200W、 MR1200W、GR1800AX、GR3000AX、GR5400AX

具体场景:WAN接口是拨号上网,公网IP地址会改变,当需要搭建IPsec或者l2tp vpn或者做 虚拟服务器的时候,如果IP地址一直改变,每次都需要重新设置,这时就可以把WAN接口的IP 地址固定为一个动态域

## 配置步骤

## **操作步骤**

(1)先在公云或科迈申请对应的ddns和服务器账号密码

(2)配置DDNS:

在管理界面点击**高级设置—应用服务—DDNS**,勾选启用DDNS,配置用户名和密码(用户名 和密码为您在DDNS网站上申请的登陆用户名和登陆密码),注册的主机名为在DDNS网站上申 请的主机名。(如果您在DDNS网站上申请的主机名为xxxx, 那么请在"注册的主机名"输入框中 配置"主机名+域名"的格式,例如配置xxxx.3322.org)

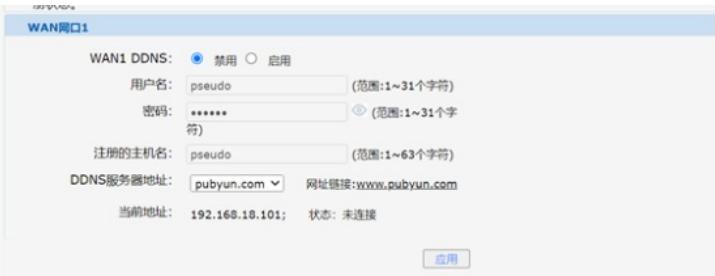

(3)点击"应用"按钮,DDNS配置完成,可以刷新当前界面查看DDNS是否连接成功 当前地址为WAN口当前的IP地址,状态为注册成功,则表示向DDNS服务器注册成功。 如果为**未连接**则表示与DDNS服务器连接失败;如果为注册失败则表示DDNS服务器认证没有通 过,可能是用户名或密码错误导致。

(4)配置成功之后即可在vpn设置中使用ddns代替IP地址